## **INSTRUKCJA UŻYTKOWANIA PLATFORMY (DZIENNIKA ELEKTRONICZNEGO)**

- 1. Zaloguj się do swojej poczty email (podany podczas odbioru materiałów dydaktycznych na formularzu "Przekazanie dostępu do platformy rozliczeniowej").
- 2. Odszukujemy w swojej skrzynce wiadomości email od: **JAKUB OWCZAREK** lub **NO\_REPLY** o temacie: **Użytkownik Jakub Owczarek chce udostępnić element….**

**Proszę sprawdzić zakładkę SPAM, bo najczęściej te wiadomości trafiają lub mogą trafić właśnie tam ze względu na jego załącznik. WAŻNE: Sugerujemy, aby zachować tego maila przez cały okres prowadzenia zajęć.**

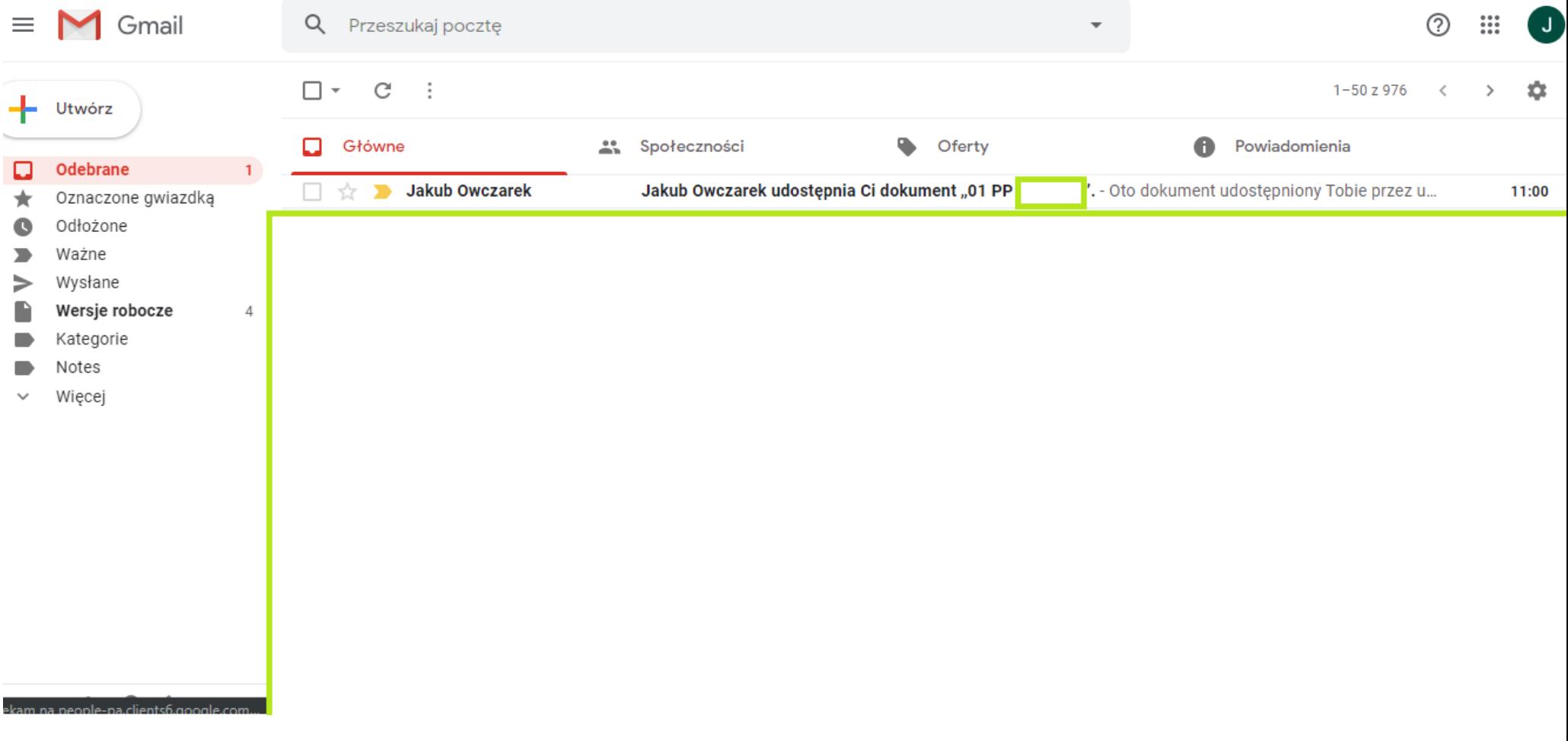

- 3. **Po otwarciu wiadomości …. Klikamy w nazwę pliku**
- **4. Uruchamia się w przeglądarce nowa strona (jak na obrazie poniżej – to strona logowania do pliku na platformie rozliczeniowej z Dziennikiem). Będzie tam**  widoczna nazwa pliku oraz Twój email. Klikamy w przycisk "WyŚlij kod". Na nowej karcie przeglądarki wracamy do skrzynki odbiorczej poczty, **ponieważ został wysłany do Ciebie zwrotnie mail z kodem weryfikującym.**

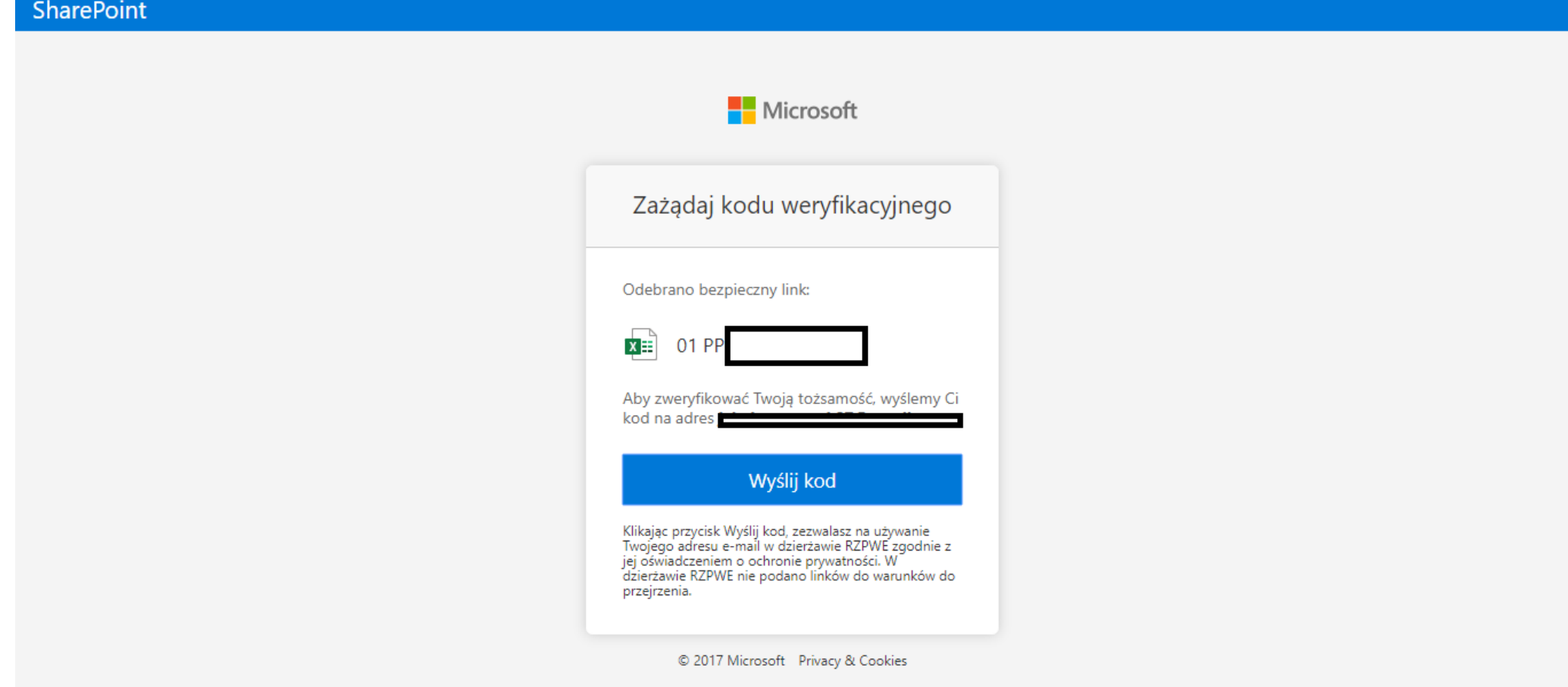

5. Po otwarciu skrzynki… Kolejny raz zwracamy uwagę na zakładkę SPAM. Może tam trafić zwrotny mail z kodem weryfikującym tak jak w przypadku pierwszej wiadomość (nadawcą jak pierwszej wiadomości może być JAKUB OWCZAREK lub NO-REPLY: przykład w obrazie poniżej). Widzimy na głównym ekranie kod weryfikacyjny (przepisujemy go) lub otwieramy wiadomość i kopiujemy kod (aby można go było wkleić do strony logowania na platformie).

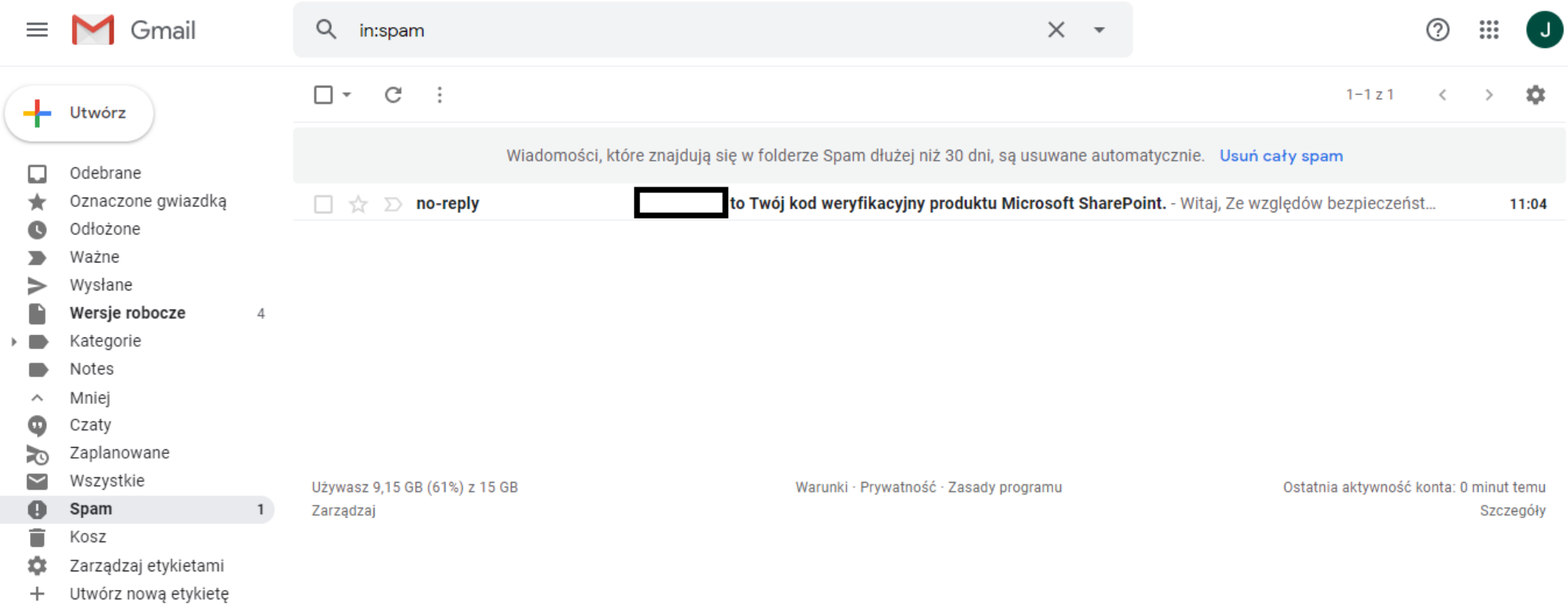

Witaj,

Ze względów bezpieczeństwa musisz wprowadzić kod poniżej, aby zweryfikować swoje konto w celu uzyskania dostępu do dokumentu 01 PP Dąbrowa.xlsx. Kod będzie działać tylko przez 15 min. Jeśli wyślesz żądanie dotyczące nowego kodu, ten kod przestanie działać.

Kod weryfikacyjny konta:

## Masz problemy z kodem?

Wyświetl komunikat o błędzie i upewnij się, że wiadomość e-mail ma identyfikator "TP80Q6C". Jeśli ma inny identyfikator, wyszukaj zaktualizowaną wiadomość e-mail lub spróbuj wysłać żądanie dotyczące nowego kodu.

@ 2017 Microsoft Poufność i cookies

6. Wracamy do karty, gdzie rozpoczęliśmy proces logowania do platformy (wygląd strony punkt 4 Instrukcji – obraz poniżej). Wklejamy skopiowany kod lub wpisujemy go ręcznie. Zaznaczamy opcję "nie wylogowuj mnie, aby przeglądarka zapamiętała Twój kod. Klikamy Zweryfikuj

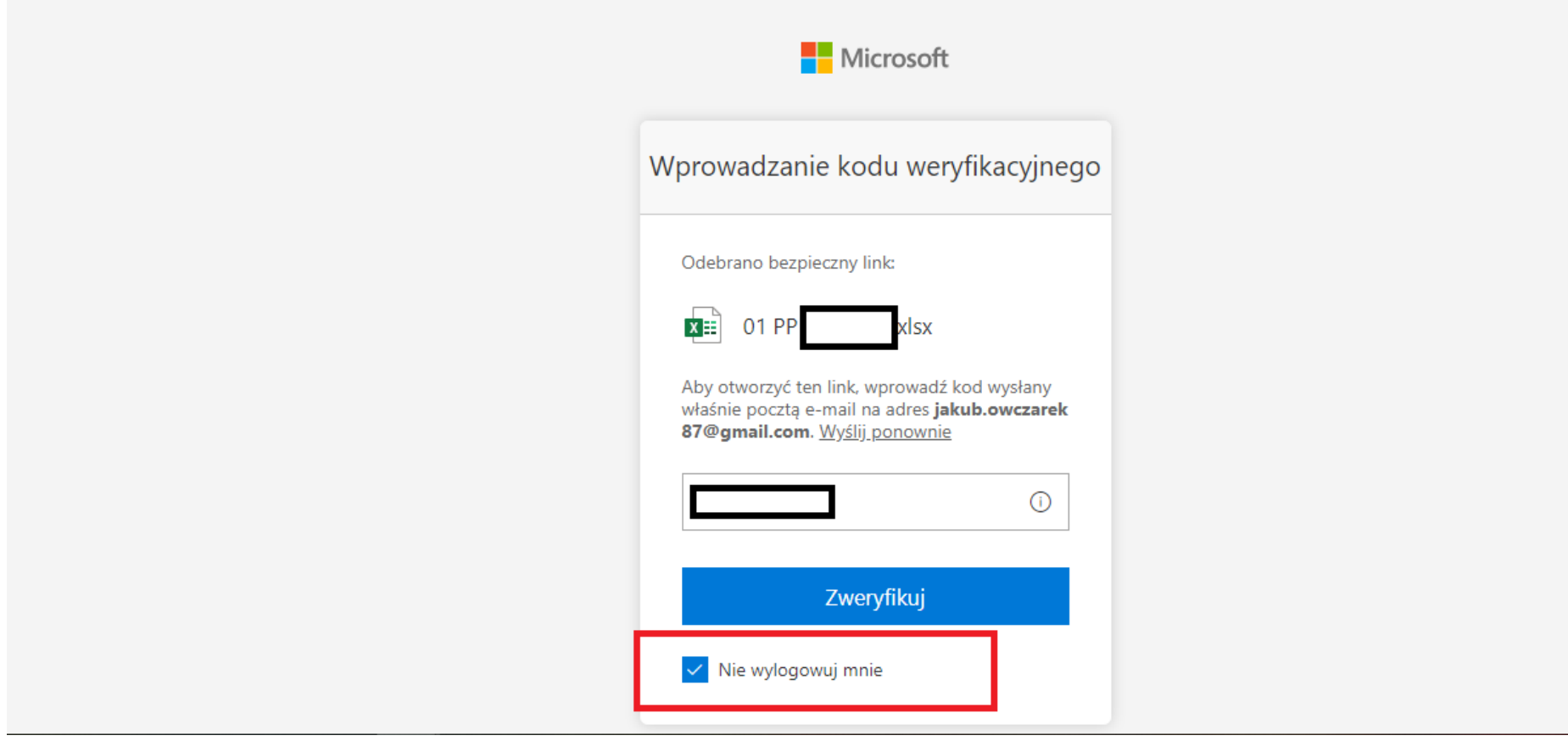

## 7. Otwiera się program Excel Online.

8. Przechodzimy na zakładkę Harmonogram

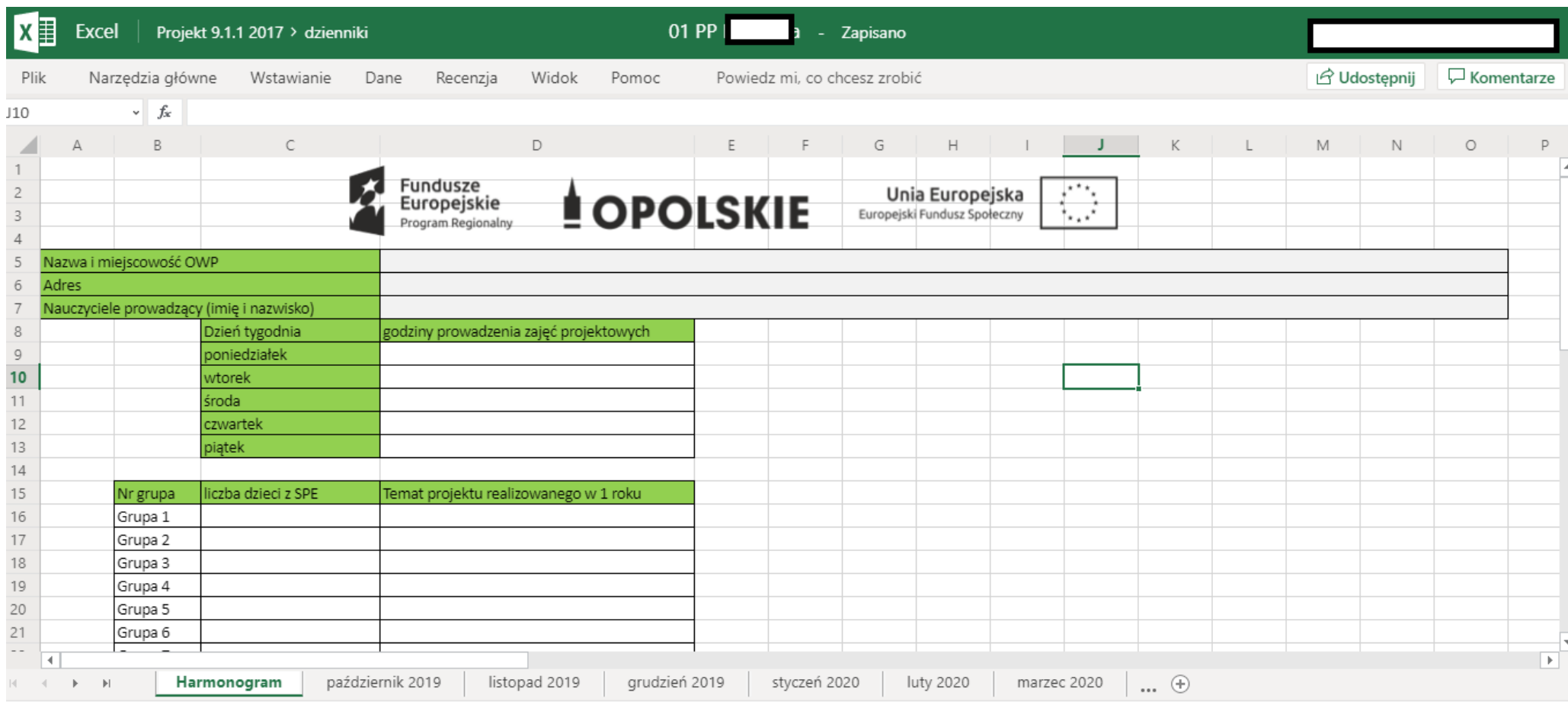

Pomóż ulepszyć pakiet Office

 $\checkmark$ 

9. Wpisujemy nazwę przedszkola, adres oraz wszystkich nauczycieli prowadzących zajęcia dla dzieci.

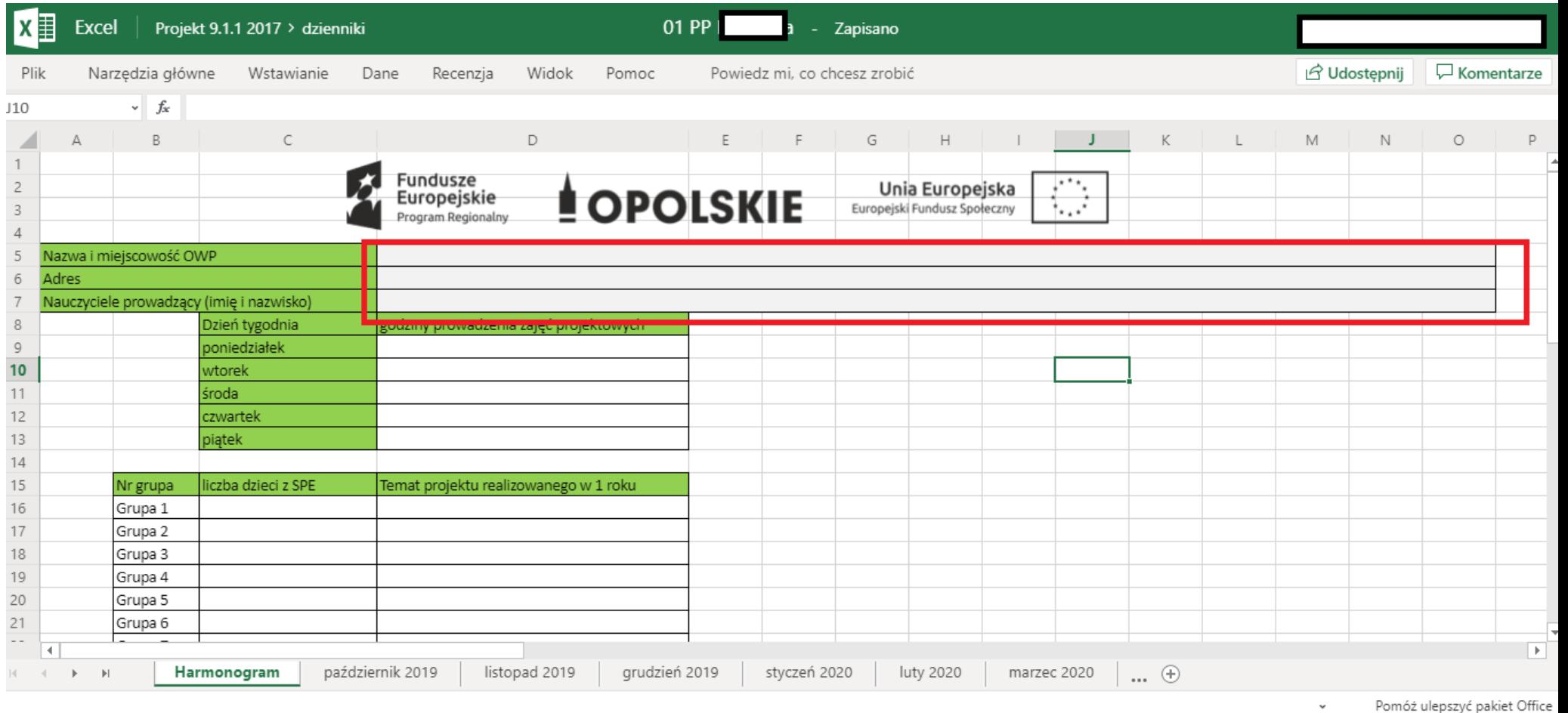

Pomóż ulepszyć pakiet Office

10. Wpisujemy godziny prowadzenia zajęć projektowych: od zakończenia realizacji podstawy programowej do zamknięcia przedszkola (mogą trafić się również przypadki, że przedszkola będą prowadziły zajęcia projektowe przed realizacją podstawy, wtedy wpisujemy np. 6:30-8:00; 13:00 – 17:30)

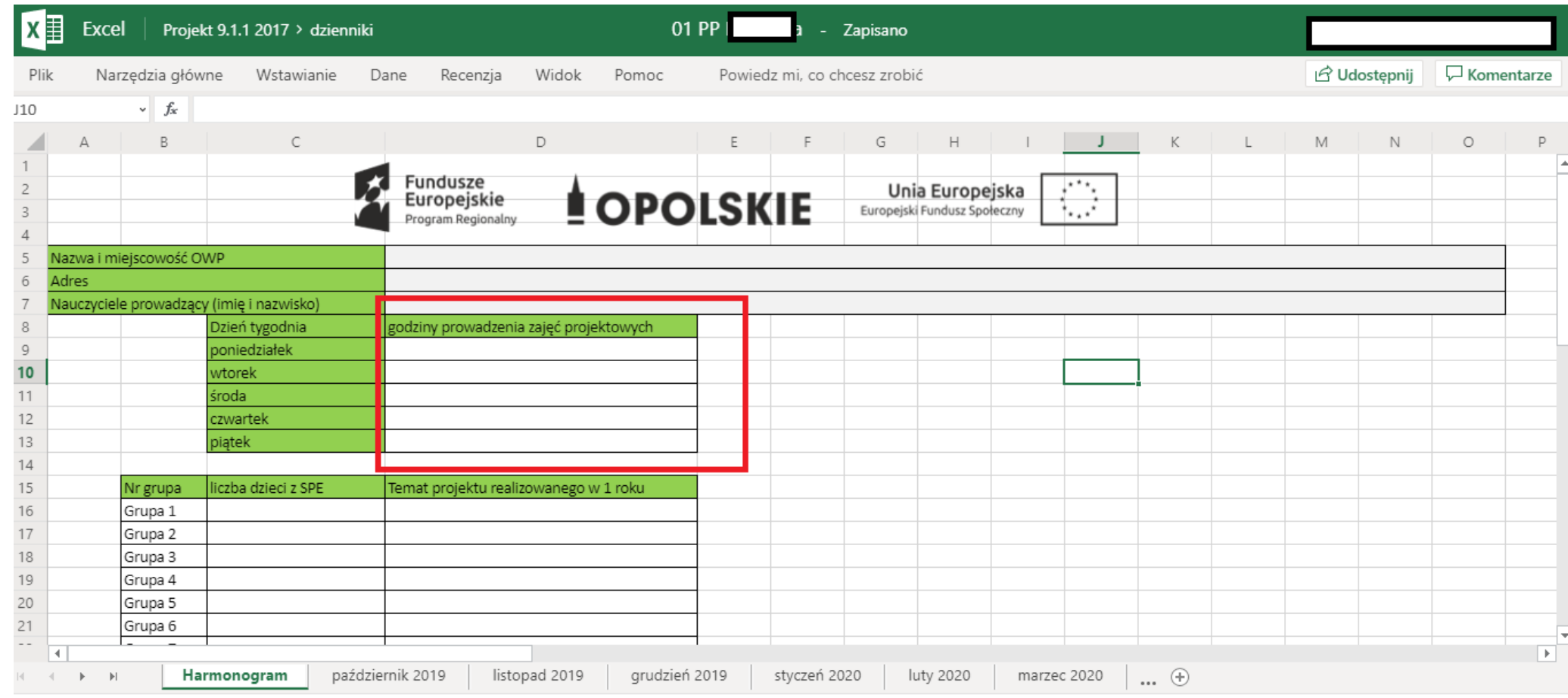

11. Wprowadzamy liczbę dzieci z SPE (nie wskazujemy ich na listach, to ma być tylko liczba)

Pomóż ulepszyć pakiet Office  $_{\rm v}$ 

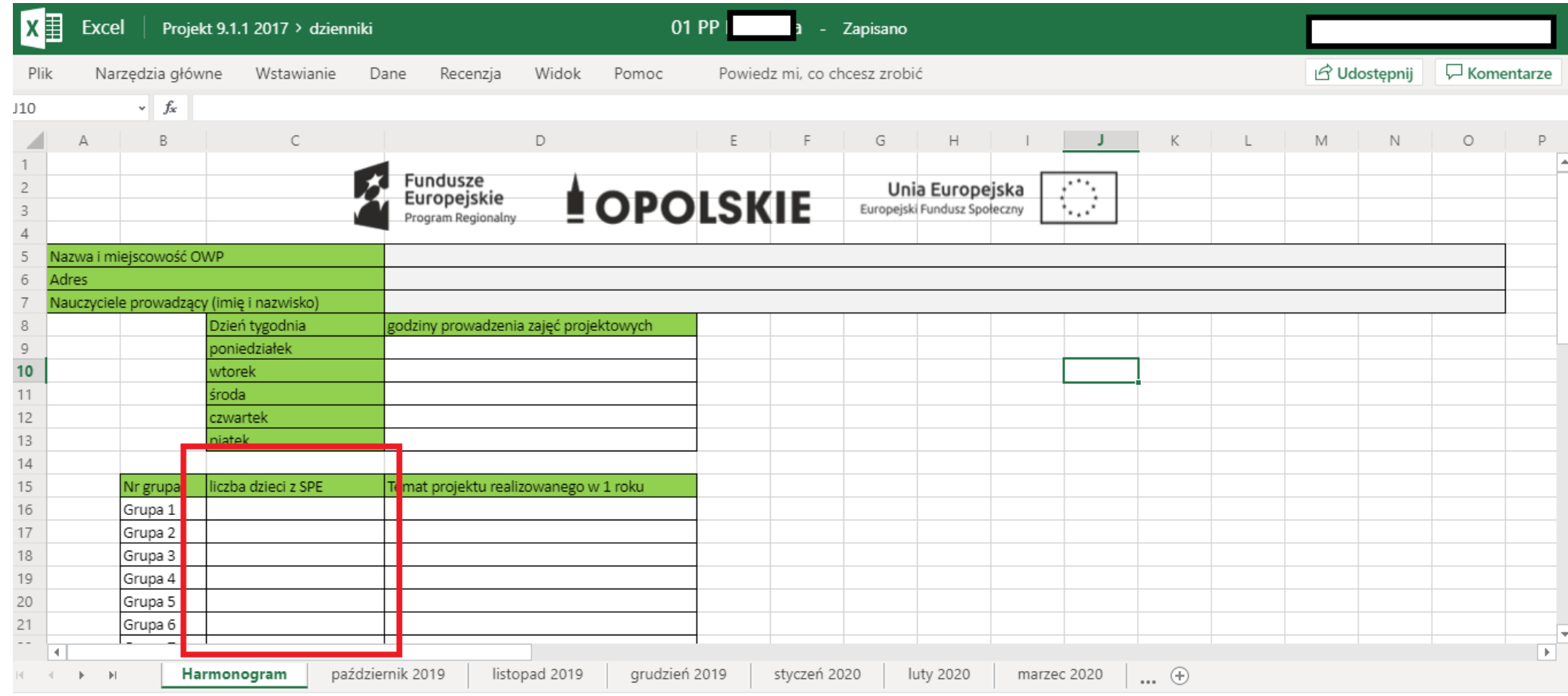

Pomóż ulepszyć pakiet Office

12. Wybieramy temat projektu realizowanego w 1 roku. Tematy wybieramy z listy (zgodnie z obrazkiem poniżej).

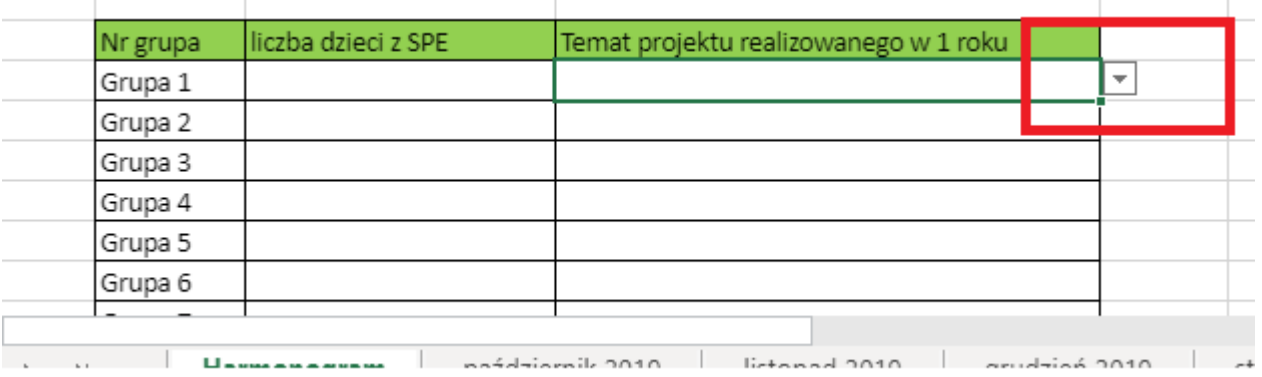

13. Przechodzimy do konkretnego miesiąca (zakładka). W październiku wpisujemy wszystkie dzieci biorące udział w projekcie oraz liczbę godzin zrealizowanych w danym miesiącu. Dane dzieci będą kopiowały na następne miesiące, nie ma potrzeby uzupełniania tego co miesiąc.

14. Dane dzieci wstawiamy w październiku (dla każdej grupy przedszkola osobno).

Wchodząc na arkusz klikamy na + po lewej stronie i rozwijamy listę na daną grupę, gdzie należy wprowadzić dane dzieci.

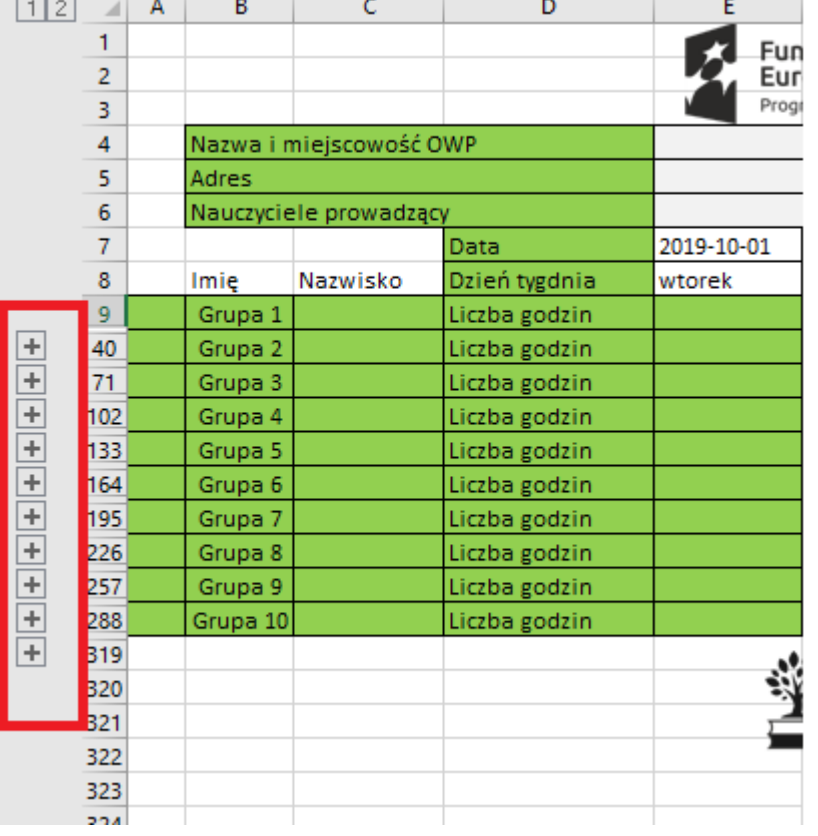

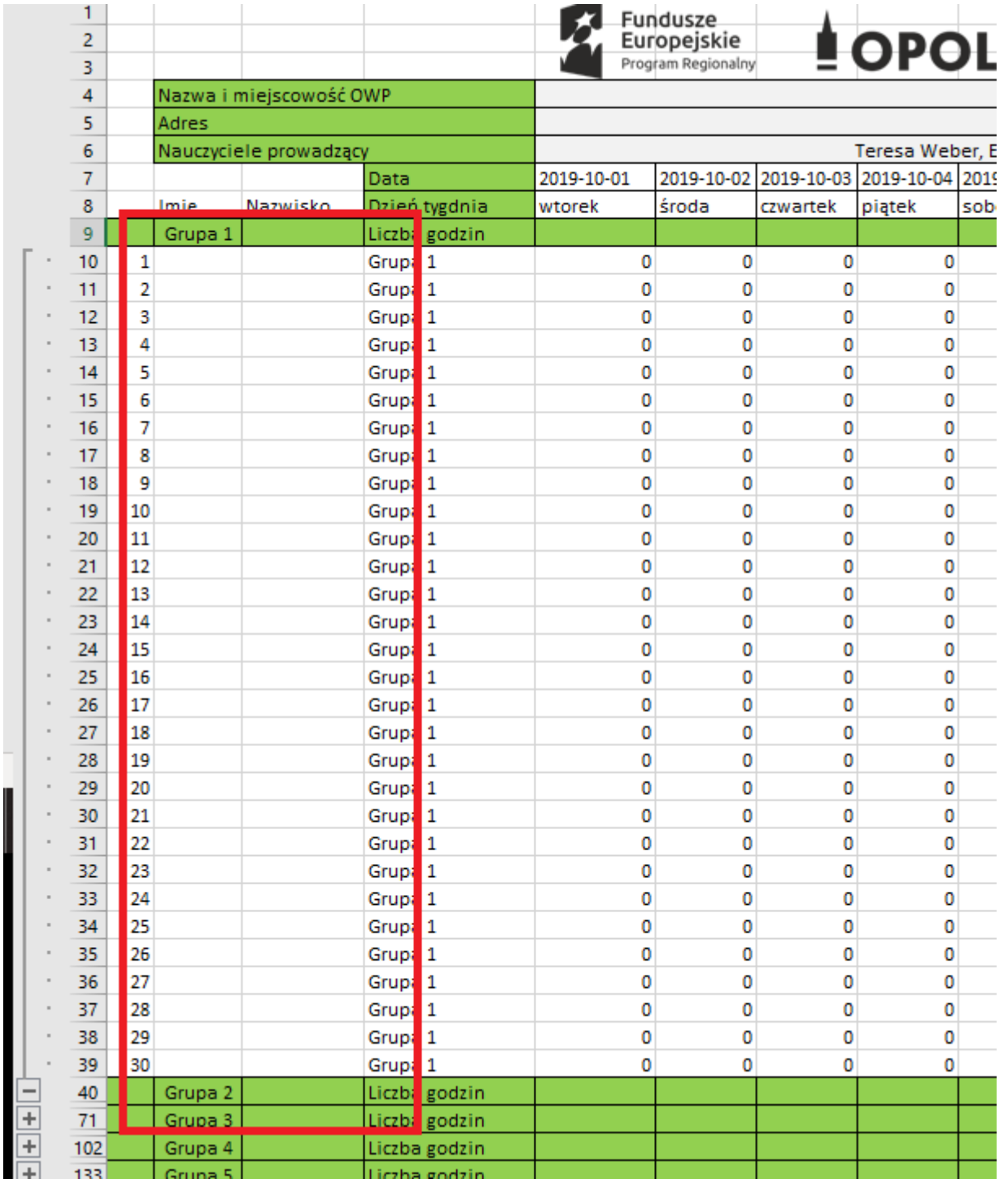

15. Liczbę godzin zajęć w danym dniu wpisujemy w zielonych wierszach (do danego oddziału). Każde przedszkole posiada protokół odbioru z datą sprzętu od nas. Zajęcia mogły się odbywać od następnego dnia.

## **WPISUJEMY TYLKO PEŁNE GODZINY (np. 1,2,3….)**

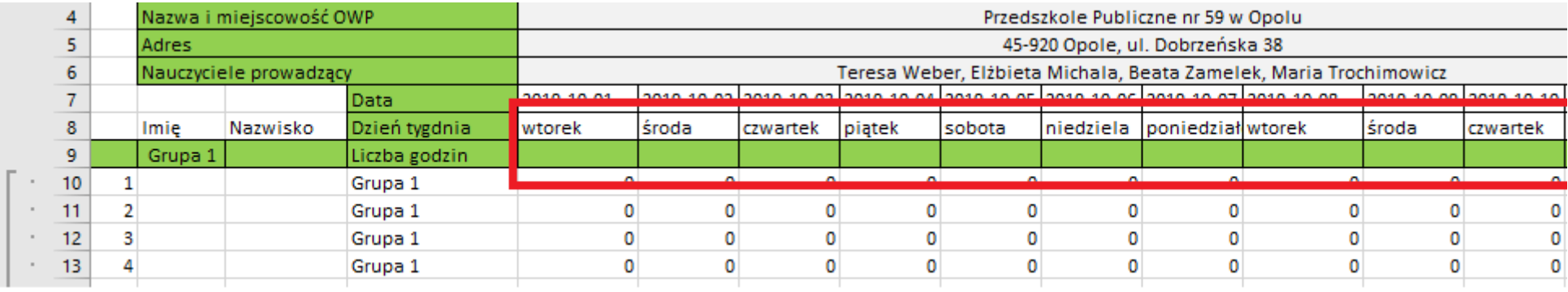

- 16. Po wypełnieniu arkusza zamykamy go (platforma automatycznie zapisuje wszelkie wprowadzone dane). Platformę uzupełniamy sukcesywnie, nie usuwamy poprzednich wpisów tylko dodajemy kolejne wiersze.
- 17. Jeżeli dziecka nie było w przedszkolu zaznaczamy jego nieobecność poprzez usunięcie liczby godzin w jego wierszu. Dokonujemy tego poprzez

najechanie na konkretny dzień i usunięciu godzin klawiszem **"delete (del)".** Wówczas komórka zmienia kolor na czerwony.

| $\overline{2}$<br>₹ |                                      |         |           |               |            | Fundusze<br>Europejskie<br>Program Regionalny |          |        | <b><u>I</u></b> OPOLSKIE                                                  |           | Europejski Fundusz Społ | Unia Europe |
|---------------------|--------------------------------------|---------|-----------|---------------|------------|-----------------------------------------------|----------|--------|---------------------------------------------------------------------------|-----------|-------------------------|-------------|
| 4                   | Nazwa i miejscowość OWP              |         |           |               |            |                                               |          |        |                                                                           |           |                         |             |
| 5.                  | Adres<br>6<br>Nauczyciele prowadzący |         |           |               |            |                                               |          |        |                                                                           |           |                         |             |
|                     |                                      |         |           |               |            |                                               |          |        |                                                                           |           |                         |             |
|                     |                                      |         |           | l Data        | 2019-10-01 |                                               |          |        | 2019-10-02 2019-10-03 2019-10-04 2019-10-05 2019-10-06 2019-10-07 2019-10 |           |                         |             |
| 8                   |                                      | Imie    | Nazwisko  | Dzień tygdnia | wtorek     | środa                                         | czwartek | piątek | sobota                                                                    | niedziela | poniedział wtorek       |             |
| 9                   |                                      | Grupa 1 |           | Liczba godzin |            |                                               |          |        |                                                                           |           |                         |             |
| 10                  |                                      | Adam    | Adamski   | Grupa 1       |            |                                               |          |        |                                                                           |           |                         |             |
| 11                  |                                      | Basia   | Basiowska | Grupa 1       |            |                                               |          |        |                                                                           |           |                         |             |
| 12                  |                                      |         |           | Grupa 1       |            |                                               |          |        |                                                                           |           |                         |             |
| 13                  |                                      |         |           | Grupa 1       |            |                                               |          |        |                                                                           |           |                         |             |
| 14                  |                                      |         |           | Grupa 1       |            |                                               |          |        |                                                                           |           |                         |             |
| 15                  | ь                                    |         |           | Grupa 1       |            |                                               |          | 3      |                                                                           |           |                         |             |

W razie problemów prosimy o kontakt telefoniczny.